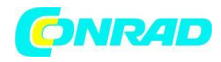

**www.conrad.pl**

**INSTRUKCJA OBSŁUGI**

 $\epsilon$ 

# **Zasilacz laboratoryjny, regulowany EA Elektro-Automatik 39200121, 332 W, 0 - 42 V/DC, 0 - 10 A**

**Nr produktu 513416**

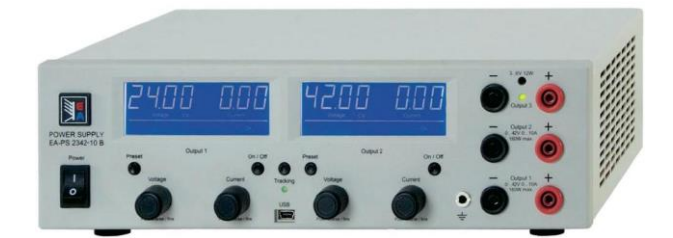

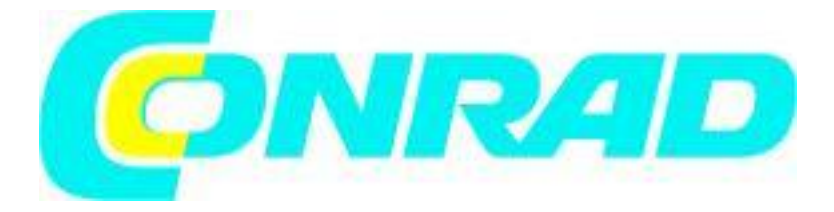

Strona **1** z **16**

Dystrybucja Conrad Electronic Sp. z o.o., ul. Kniaźnina 12, 31-637 Kraków, Polska Copyright © Conrad Electronic 2012, Kopiowanie, rozpowszechnianie, zmiany bez zgody zabronione. www.conrad.pl

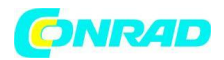

**Szanowni Państwo**

**Dziękujemy za zakup tego produktu. Produkt jest zgodny z obowiązującymi wymogami krajowymi i europejskimi.**

**Aby utrzymać ten stan i zapewnić bezpieczną pracę, należy przestrzegać niniejszej instrukcji obsługi! Podręcznik ten należy do tego produktu. Zawierają one ważne informacje dotyczące prawidłowego działania i obsługi. Należy brać pod uwagę zasady prawidłowej eksploatacji oraz obsługi, zwłaszcza, gdy oddajemy produkt osobom trzecim. Pamiętaj, aby przechowywać niniejszą instrukcję do wykorzystania w przyszłości!**

**Wszystkie nazwy firm i produktów są znakami towarowymi ich właścicieli. Wszystkie prawa zastrzeżone**

W wypadku pytań dotyczących instrukcji lub produktu skontaktuj się z biurem obsługi klienta.

**W przypadku szkód spowodowanych przez nieprzestrzeganie instrukcji bezpieczeństwa gwarancja jest nieważna. Nie ponosimy żadnej odpowiedzialności za powstałe szkody. Nie ponosimy odpowiedzialności za uszkodzenia mienia lub ciała, które wystąpiły na skutek nieprawidłowego użycia lub nieprzestrzegania instrukcji bezpieczeństwa. W takich przypadkach gwarancja staje się nieważna.**

Strona **2** z **16**

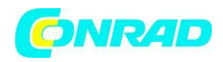

## **Informacje podstawowe o urządzeniu:**

#### **1. Wprowadzenie**

Zasilacze laboratoryjne z serii PS 2000 B Triple są to urządzeniami bardzo kompaktowe i wytrzymałe oraz łączące ciekawe funkcje w małych wymiarach. Konstrukcja bezstykowych czyni je doskonałymi do pracy w szkołach, placówkach edukacyjnych, warsztatach i laboratoriach.

Seria oferuje modele o mocy nominalnej 2x 100W lub 2x 160W. Każdy model posiada dwa oddzielne wyjścia z regulacją napięcie wyjściowego i prądu, oraz wyjście pomocnicze, które można regulować w zakresie od 3 ... 6 V przez trymer.

Oprócz standardowych funkcji zasilacze umożliwiają użytkownikowi zablokować przyciski i pokrętła przed niezamierzonym użyciem lub zdefiniować progi dla automatycznego odcięcia wyjścia w przypadku przepięcia.

Wszystkie modele posiadają wbudowany interfejs USB, który może być wykorzystywany do zdalnego sterowania i monitorowania urządzenia za pomocą komputera.

## **2. Instalacja**

## **Połączenie sieciowe 2.1**

Urządzenie jest uziemione za pomocą przewodu sieciowego. Zatem musi ona jedynie pracować z gniazdkiem ze stykiem uziemiającym. Połączenie to nie może być przerwane przez przedłużacz bez przewodu uziemiającego!

Urządzenie jest zabezpieczone 5 x bezpiecznikami 20 mm, (dostępne wewnątrz gniazdka w małych "szufladach". Wartość bezpiecznika patrz nadruk na bezpieczniku lub etykietę urządzenia.

#### **2.2 Podłączenie obciążenia**

Podłączenie mocy znajduje się w przedniej części urządzenia.

Wyjścia nie są połączone! W celu uniknięcia uszkodzenia obciążenie jest niezależne od napięcia zasilania.

## **2.2.1 Wyjścia 1 & 2**

Główne wyjście 1 i wyjście jest najniżej panelu przedniego urządzenia. Wyjście 2 jest środkowe z trzech wyjść (patrz "Rysunek 1" ).

Wyjście 1 jest sterowany z panelu sterowania po lewej stronie natomiast wyjście 2 jest sterowane po prawej stronie panelu. Napięcie i prąd, a także związane z nimi progi nad prądowe oraz odcięcie przepięć można regulować za pomocą pokrętła w zakresie od 0 ... 100% wartości nominalnej (dla zestawu i od 0 ... 110% dla wartości nominalnej (do progów). Regulacja działa w sposób ciągły. Wyjścia są ograniczone do nominalnego napięcia i prądu mogą one być połączone szeregowo lub równolegle, w celu osiągnięcia wyższej wydajności napięcia lub prądu wyjściowego.

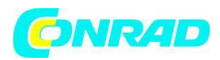

## **2.2.2 Wyjście 3**

Ten sygnał wyjściowy jest całkowicie oddzielny od pozostałych dwóch wyjść. Może być regulowany wyłącznie przez trymera, który jest dostępna z przodu, pomiędzy wyjściem gniazda. Napięcie jest regulowane w zakresie od ok. 3 ... 6V. Moc wyjściowa wynosi max. 12 W, 2A na 6V lub ok. 4A na 3V. Jeżeli maksymalna moc jest przekroczona dioda zgaśnie, a napięcie spada prawie do zera.

**UWAGA Połączenie równoległe wyjścia 3 z jednym lub obu wyjściami głównymi (1 i 2) nie jest dozwolone!**

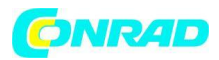

#### **3. Dane techniczne**

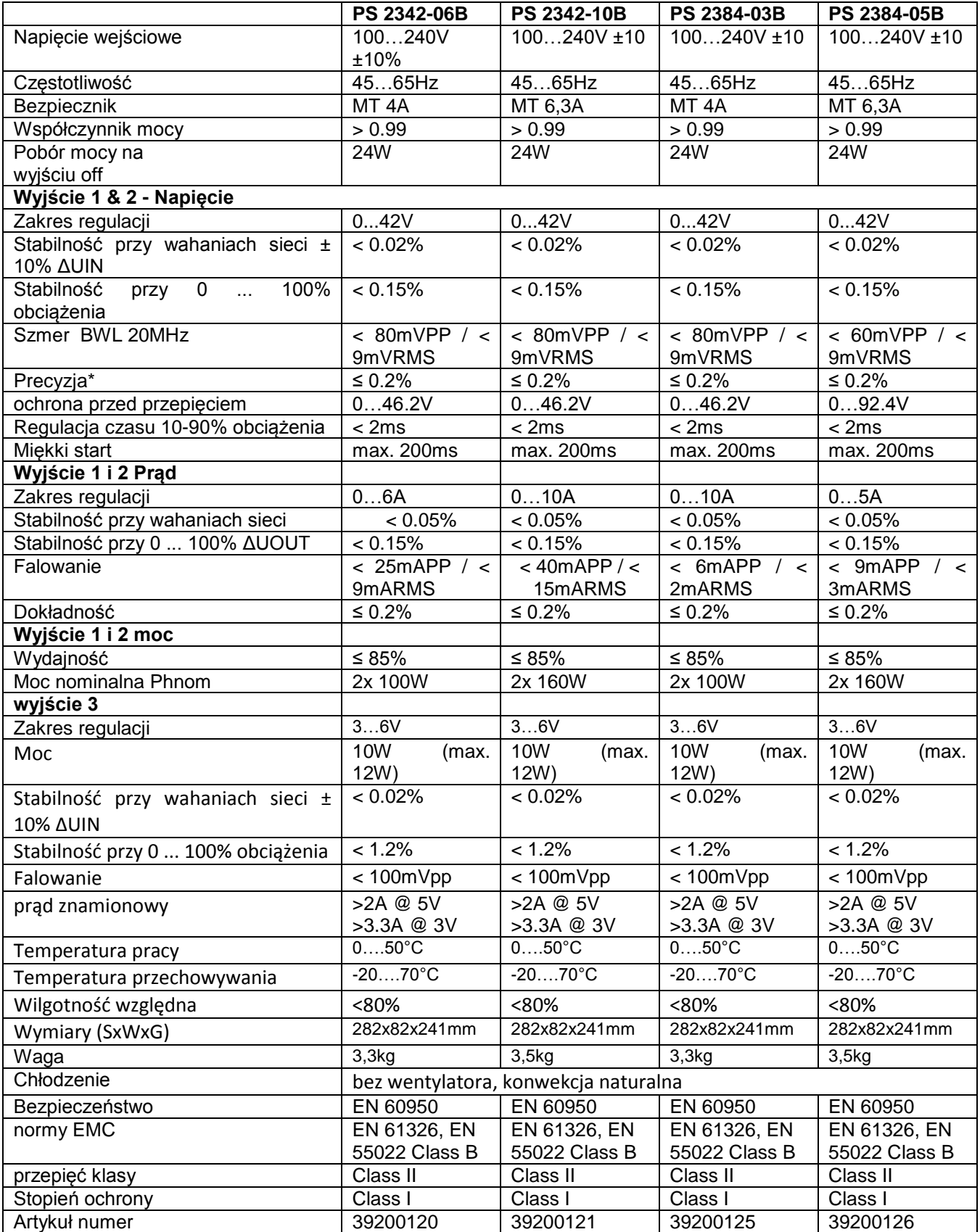

Strona **5** z **16**

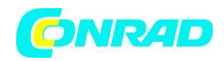

## **3.2 Widok urządzenia**

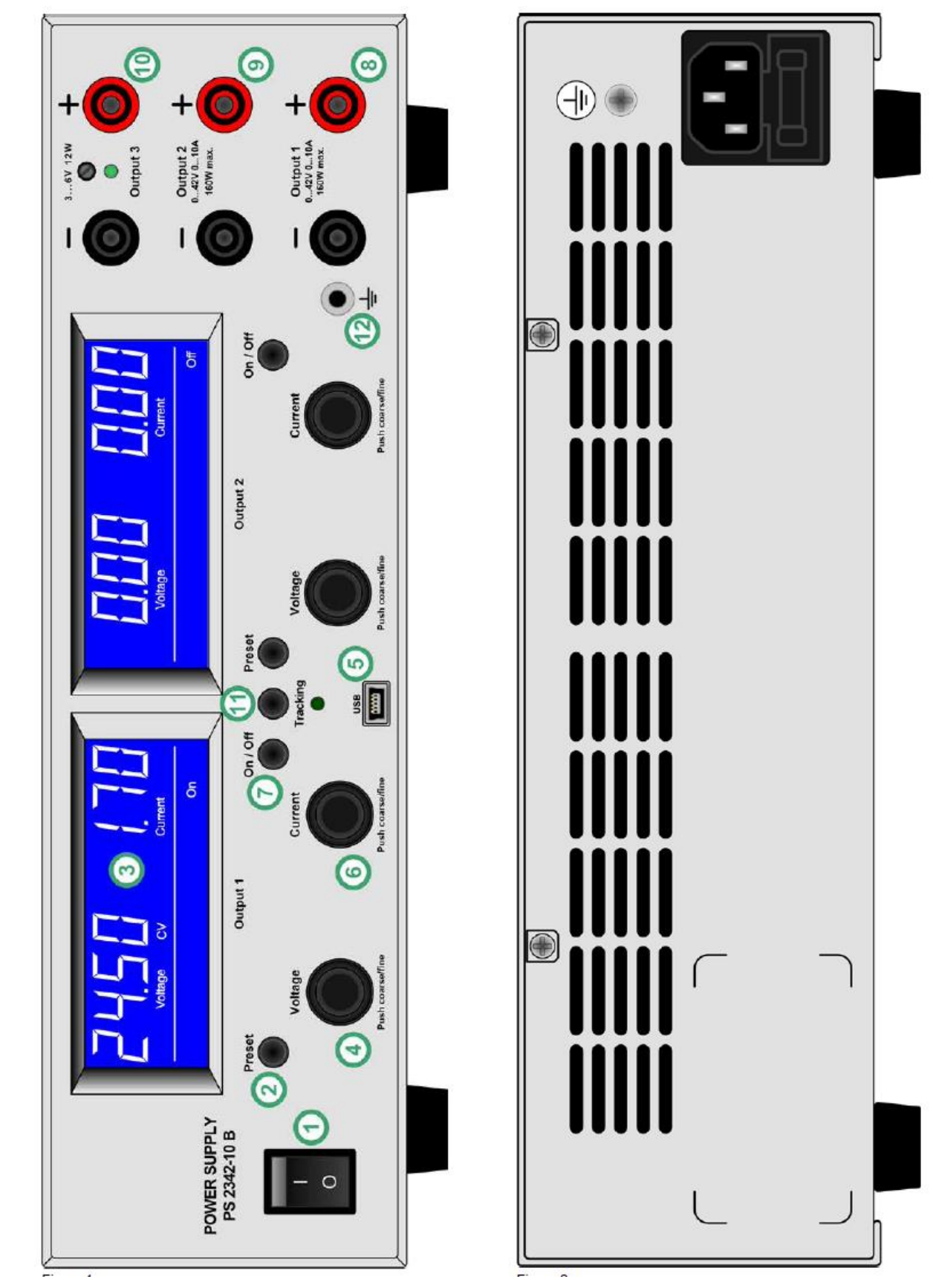

Strona **6** z **16**

Dystrybucja Conrad Electronic Sp. z o.o., ul. Kniaźnina 12, 31-637 Kraków, Polska Copyright © Conrad Electronic 2012, Kopiowanie, rozpowszechnianie, zmiany bez zgody zabronione. www.conrad.pl

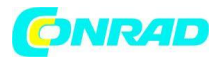

## **Obsługa urządzenia**

## **1. Przycisk zasilania**

Służy do przełączania urządzenia (włączony lub wyłączony).

## **2. Przyciski "Preset"**

Te przyciski służą do przełączania wyświetlania wartości rzeczywistej aby ustawić wyświetlanie wartości. Jest on również stosowany do uaktywnienia blokady panelu sterowania. Patrz punkt 4.4 i 4.5 o szczegóły.

## **3. Wyświetlacze**

Niebieskie wyświetlacze LCD przedstawiają wszystkie informacje.

## **4. Gałki "Voltage"**

Te gałki służą do regulacji napięcia na wyjściu 1 i 2 lub, w trybie Preset, aby dostosować próg OVP.

## **5. Mini-złącze USB**

Złączę wykorzystywane w przypadku, gdy urządzenie jest podłączone do komputera. Interfejs używany w celu monitorowania, zdalnego sterowania lub aktualizacji urządzenie.

## **6. Gałka "Current"**

Pokrętła te służą do regulacji prądu wyjścia 1 i 2 lub, w trybie Preset, aby dostosować próg OCP.

## **7. Przyciski "ON / OFF"**

Służą do przełączania lub wyłączania wyjścia 1 i 2.

## **8. Moc wyjściowa 1, gniazdo bezpieczeństwa, poled**

Gniazda (zaciski 4mm) mogą być wykorzystane do podłączenia obciążenia Panel sterujący z lewej strony jest dedykowany do kontrolowania tego wyjścia.

## **9. Moc wyjściowa 2, gniazdo bezpieczeństwa, poled**

Gniazda (zaciski 4mm) mogą być wykorzystane do podłączenia obciążenia Panel sterujący z prawej strony jest dedykowany do kontrolowania tego wyjścia.

## **10. Wyjście pomocnicze 3, gniazda bezpieczeństwa, poled**

Gniazda (zaciski 4mm) mogą być wykorzystane do podłączenia obciążenia Wyjście to może być regulowane (napięcie) wyłącznie przy pomocy trymera, który znajduje się pomiędzy gniazdami wyjściowymi.

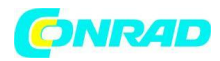

## **11. Przycisk "Śledzenie"**

Przycisk ten służy do włączania lub wyłączania śledzenia tryb. Patrz sekcja "Tryb 4,6 Śledzenie".

## **12. Gniazdo uziemienia**

Gniazdo to ( 4mm) może być używane do podłączenia masy.

#### **4. Obsługa**

## **4.1 Wyświetlacz**

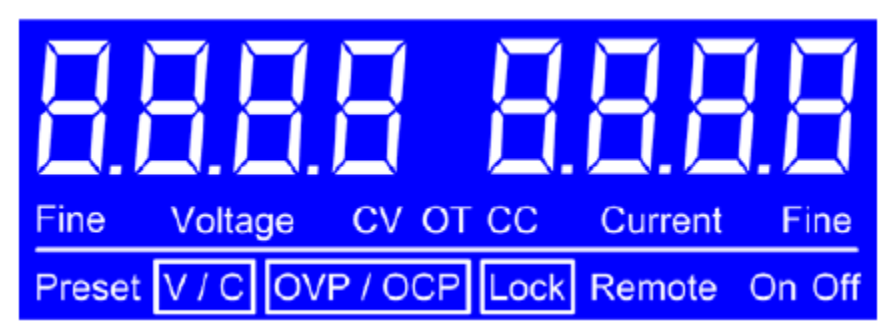

## **4.1.1 tokeny statusu**

**Znaczniki statusu na wyświetlaczu wskazują, co następuje:**

**CV -** Regulacja napięcia aktywna (tylko wtedy, gdy wyjście jest "on") **CC -** Bieżąca regulacja aktywna (tylko wtedy, gdy wyjście jest "on") **Preset V / C -** Ustaw wyświetlanie wartości napięcia / prądu aktywne **Preset OVP / OCP -** Ustaw wyświetlanie wartości na OVP / OCP czynnej **OT** - Ponad błąd temperatury **OCP -** zabezpieczenie nadmiarowo-prądowe **OVP -** Zabezpieczenie przed przepięciem **Remote -** Pilot aktywny (poprzez USB) **LOCK -** Blokada panelu sterowania aktywna **Fine -** Wskazuje aktywowany tryb regulacja dokładnej

## **4.1.2 sygnalizacja błędu**

Jeżeli wystąpi błąd przepięcia, przeciążenia prądowego lub przegrzania na wyświetlaczu jednego z monitorów LCD pojawi się tekst "ERROR" oraz token (OT, OCP, OVP), a napięcie wyjściowe jest odcinane. Tekst pozostaje na wyświetlaczu, dopóki użytkownik nie uznał błędu za pomocą przycisku "On / Off", ( wyjście wyłączone).

Strona **8** z **16**

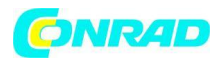

Po wystąpieniu błędu temperatury na napięcie wyjściowe powróci automatycznie i "Error" zostaną usunięte, chyba, że wyjście zostało wyłączone przez użytkownika.

## **Inne błędy**

Wymagają od użytkownika, aby przełączania wyjścia ponownie w celu kontynuowania pracy urządzeniem. Główne wyjścia 1 i 2 pracują oddzielnie, więc na wszelki wypadek błędy drugiego wyjścia nie będą wpływać na kontynuację pracy. Wyjście 3 nie wywołuje żadnych informacji o błędzie.

## **4.2 Przyciski**

## **4.2.1 Przyciski programowane**

Te przyciski są używane do przełączania trybu ustawionego oraz Włączenie / wyłączenie trybu blokady, dopóki Jednostka nie jest obsługiwana przez pilot zdalnego sterowania.

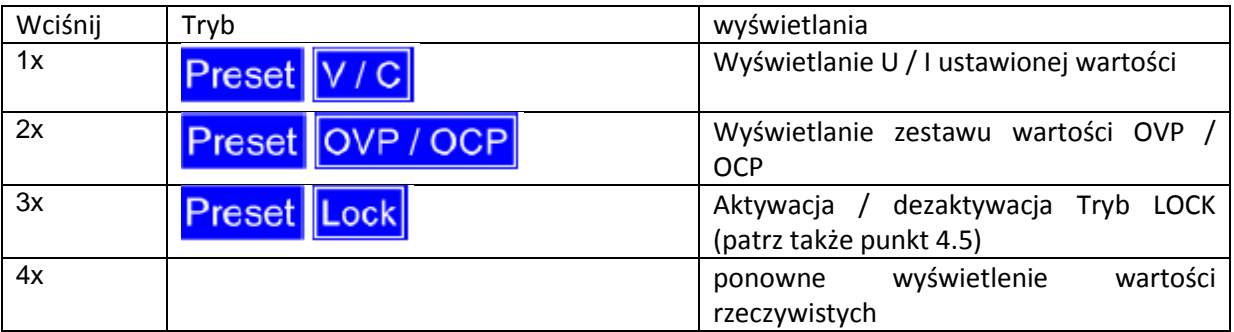

## **4.2.2 Przyciski On / Off**

Przyciski te służą do ręcznego i oddzielnego włączania i wyłączania zasilania wyjścia 1 i 2 tak długo jak urządzenie nie jest w trybie pilota zdalnego sterowania. Stan szczególny jest oznaczony na wyjściu on lub off na wyświetlaczu. Przyciski mogą być blokowane LOCK patrz punkt 4.5

## **4.3 Dalsze elementy sterujące Gałki Napięcia & Prądu**

Te pokrętła nie mają skoku i służą do regulacji ustawionej zadanej wartości:

• Lewe pokrętło na panelu sterowania - Napięcia (U) lub próg przepięcia dedykowany, w zależności od ustawionego trybu

• prawe pokrętło na panelu sterowania - Prądu (I) lub próg przepięcia dedykowany, w zależności od ustawionego trybu, Szczegółowe informacje poniżej.

## **4.4 Regulacja wartości zadanych**

Podczas regulacji ustawionych wartości napięcia (U) i prądu (I),trzeba przestrzegać reguły: **Pmax = user \* Iset**. Aby nie przekroczyć max. mocy urządzenia

Strona **9** z **16**

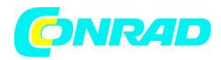

Reguła odnosi się do ustawionego trybu i normalnej pracy:

 Jeżeli wyjście jest włączone i regulacja napięcia jest stała ("CV" na wyświetlaczu), a wartości zadana wykracza poza wartość definiowaną przez wzór:

#### **aktualna wartość zadana = maksymalna moc / napięcie**

Wówczas ustawiona wartość, zostanie obniżona automatycznie według tej samej formuły, w celu utrzymać maksymalnej mocy.

 Jeżeli wyjście jest włączone i regulacja prądu jest stała ("CC" na wyświetlaczu), a wartości zadana wykracza poza wartość definiowaną przez wzór:

aktualna wartość zadana = maksymalna moc / napięcie

Wówczas ustawiona wartość, zostanie obniżona automatycznie według tej samej formuły, w celu utrzymać maksymalnej mocy.

Jeśli wartość P jest identyczna z wartością ograniczanego prądu i jeśli zostanie osiągnięta to ograniczenie, OCP będzie miał priorytet i wyjście zostanie wyłączone.

Wszystkie wartości ustawione są zapamiętywane co 10 sekund i przywracane po włączeniu urządzenie następnym razem. Dlatego zaleca się odczekać co najmniej 10 sekund po ostatniej regulacji jakikolwiek wartość, przed włączeniem urządzenia. W przeciwnym wypadku inne wartości mogą zostać przywrócone podczas następnego włączenia.

#### **4.4.1 Precyzyjna regulacja**

Wartości nastawcze ręcznie można regulować zgrubnie lub dokładnie. Przełączanie pomiędzy regulacją zgrubną a dokładną odbywa się poprzez naciśnięcie odpowiedniego pokrętła. Zgrubny tryb regulacji jest domyślny po włączeniu urządzenie. Włączenie trybu dokładnej regulacji jest sygnalizowane na wyświetlaczu. Tryb regulacji pozostaje dopóki urządzenie nie zostanie ponownie wyłączone i włączone.

#### **4.4.2 Regulacja szerokości kroku**

Szerokościach krok zastosowania zależy od nominalnej wartości (patrz także specyfikacje techniczne):

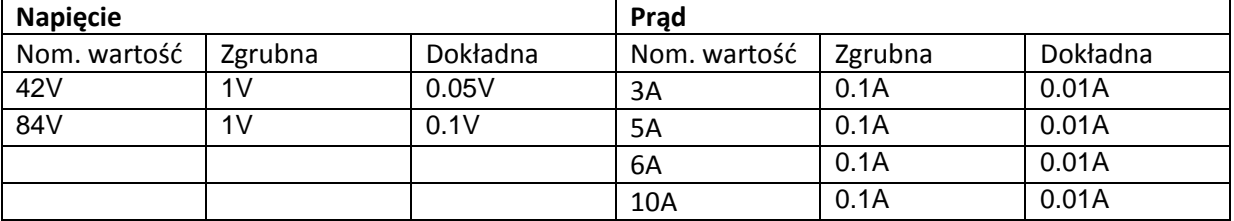

#### Strona **10** z **16**

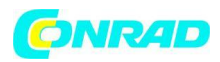

Regulacja napięcia wyjściowego na wyjściu 3 może odbywać się tylko poprzez pomiar jej multimetrem.

## **4.5 Blokada (LOCK)**

Panel sterowania wyposażony jest w funkcję blokady –LOCK. Funkcja zapobiega niezamierzonemu przestawieniu wartości ustawionych na pokrętłach regulacyjnych. W celu włączenia blokady należy nacisnąć przycisk. Podczas gdy aktywna jest blokada poszczególną predefiniowany przycisk może być wykorzystany do wyłączenia blokady LOCK. Blokadę można ustawić oddzielnie dla prawego i lewego pulpitu.

Wyjątek:

panel sterowania z prawej strony jest zablokowane w trybie śledzenia i może być odblokowany tylko poprzez pozostawienie tryb śledzenia.

**Podczas aktywowania blokady, wyjścia nie mogą być przełączane wyłączane ręcznie, nawet w sytuacjach awaryjnych!**

Aktywacja odbywa się poprzez wciśnięcie przycisku reset trzy razy, aż na wyświetlaczu pojawi się następujące elementy:

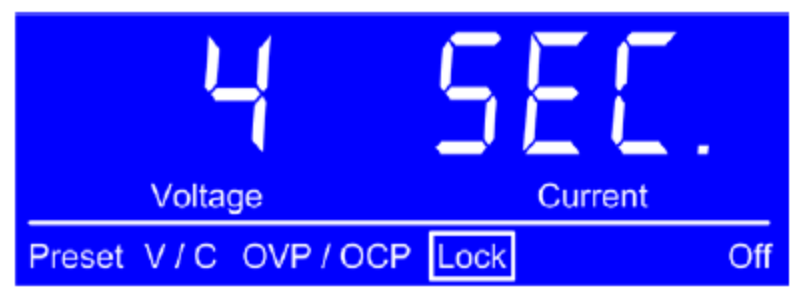

Zostanie uruchomione odliczanie. Podczas tego odliczania dostępne są dwie opcje:

a) Poczekaj, aż skończy się odliczanie. Po tym czasie, blokada panelu sterowania jest aktywna.

b) Należy ponownie nacisnąć przycisk reset i przerwać odliczanie. Blokada nie zostaje aktywowana.

Wyłączenie odbywa się przez naciśnięcie przycisku "Preset". Naciśnięcie powoduje odliczanie a następnie zwolnienie blokady. Jeżeli z jakiegoś powodu odliczanie jest przerywane blokada w dalszym przypadku zostanie aktywna.

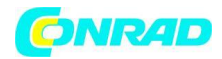

#### **4.6 Tryb śledzenia**

Tryb śledzenia służy do sterowania dwóch wyjść głównych 1i 2 równocześnie poprzez wykorzystanie panel u sterowania po lewej stronie. Jest to szczególnie użyteczne podczas pracy tych wyjść w połączeniu równoległym i szeregowym.

#### Podstawowe zasady:

- Śledzenie może być włączone lub wyłączone tylko wtedy, gdy oba wyjścia są wyłączone
- W trybie śledzenia, panel sterowania z prawej strony jest wyłączony

• Panel sterowania lewy (wyjście 1) służy do regulacji wstawiania wartości (U, I) i progi (OVP, OCP) do obu wyjść. Wartości są przekazywane do panelu po prawej stronie

• Podczas ustawiania wartości wyjścia 2 należy przestrzegać ustalonych wartości wyjściowych 1, rzeczywiste wartości są zależne od obciążenia

- Tryb śledzenia można również aktywować lub dezaktywować podczas zdalnego sterowania.
- W połączeniu równoległym, rzeczywiste wartości wyjść są wskazane na wyświetlaczu powiązanym

## **5. Praca urządzenia**

## **5.1 Włączanie przez wyłącznik zasilania**

Włącznik zasilania znajduje się z przodu urządzenia. Po włączeniu wyłącznika urządzenie zostanie uruchomione w następujących stanach:

- Wyjścia są wyłączone
- Wartości są przywrócone, tryb regulacji jest resetowany.
- Każdy stan taki jak REMOTE, LOCK or TRACKING należy ustawić od nowa.

## **5.2 przepięcia**

Przepięcia mogą wystąpić z powodu defektu wewnętrznego (Napięcie wyjściowe wzrasta niekontrolowane) lub zbyt wysokiego napięcia z zewnątrz. Wówczas zabezpieczenie przed przepięciem (OVP) będzie wyłączać napięcia odpowiedniego wyjścia (wyjście główne 1 lub 2 ). Na wyświetlaczu pojawi się również komunikat z tekstem "Error" (błąd). Błąd ten musi najpierw zostać potwierdzone przez naciśnięcie przycisku On /Off.

Należy unikać zewnętrznego napięcia wyższego niż 120% napięcia nominalnego. W wypadku zadziałania tak wysokiego napięcia elementy wewnętrzne urządzenia mogą zostać zniszczone. Jeśli przyczyną przepięć jest usunięta wówczas wyjście może zostać ponownie włączone.

W równoległym połączeniu z głównych wyjść 1 i 2, napięcie wyjściowe jednego wyjścia może spowodować błąd OV na innym wyjściu. W takim przypadku zaleca się, aby zarówno regulację progów OVP doprowadzić do takiej samej wartości lub do korzystania z trybu śledzenia, która zajmie się tą sprawą.

Strona **12** z **16**

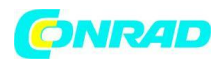

#### **5.3 Nadmierna temperatura**

Jeżeli podczas pracy urządzenia nastąpi jego przegrzanie się co zostanie zasygnalizowane komunikatem na wyświetlaczu (OT) wraz z tekstem "error". W takim przypadku zostanie wyłączone wyjście a ponowne jego załączenie nastąpi po ostygnięciu urządzenia.

## **5.4 Zabezpieczenie nadprądowe**

Urządzenie może reagować przeciążenie nadprądowe na dwa różne sposoby :

- 1. Po przez wyłączenie odpowiedniego wyjścia (OCP), lub
- 2. Poprzez ograniczenie prądu wyjściowego (CC)

Aby wyłączyć wyjście automatycznie, wymagane jest, aby dostosowanie progu OCP.

#### **6. Inne aplikacje**

## **6.1 Połączenie szeregowe wyjść 1 i 2**

Głównymi rezultatami połączenia szeregowego wyjść 1 i 2 jest uzyskanie wyższego napięcia wyjściowego. Obowiązują wówczas następujące zasady:

• Nie będzie sumy tworzonego całkowitego napięcia wyjściowego na dowolnym wyświetlaczu.

• Całkowite napięcie jest sumą poszczególnych napięć wyjściowych.

• Maksymalny prąd jest ograniczony do najniższego regulowanego prądu obu wyjść. Oznacza to, że jeśli jedno wyjście jest ustawione na 0 A, urządzenie nie będzie podawać napięcia i prądu w czasie połączenia szeregowego.

Zaleca się używanie trybu śledzenia (patrz punkt 4.6), w celu ustawienia napięcia i prądu na identycznych wartościach.

## **UWAGA !!! Połączenie szeregowe jednego lub obu wyjść głównych 1i 2 z wyjściem 3 nie jest dozwolone!**

#### **6.2 Połączenie szeregowe kilku jednostek.**

Kilka jednostek najlepiej tego samego rodzaju, lub przynajmniej z identycznym prądem znamionowym, może zostać połączone szeregowo w celu uzyskania większą wartość całkowitą napięcia wyjściowego.

Aby to zrobić, dobrze należy wyjście DC jednej jednostki podłączyć do ujemnego wyjścia prądu następnej jednostki itp. Wyjście z ostatniej jednostki wówczas należy podłączyć do zacisku dodatniego pierwszej jednostki.

Ze względów bezpieczeństwa i izolacji nie wolno podłączać dowolnej liczby urządzeń w szeregu. Wartościa której nie wolno przekraczać należy sprawdzić w specyfikacji urządzenia. Wymagane są zwiększone środki bezpieczeństwa podczas pracy z tak wysokim napięciem!

Strona **13** z **16**

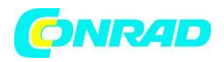

Jeśli jednostki o różnym prądzie znamionowym są połączone w szereg. Wówczas seria jednostki o najniższym prądzie znamionowym zadecyduje o maksymalnym prądzie systemu.

## **6.3 Równoległe połączenie wyjść 1 i 2**

Głównymi rezultatami połączenia równoległego wyjść 1 i 2 jest uzyskanie wyższego prądu wyjściowego.

Obowiązują wówczas następujące zasady:

- Nie będzie sumy tworzonego całkowitego prądu wyjściowego na dowolnym wyświetlaczu.
- Całkowity prąd opiera się o prąd wyjściowy pojedyncze wyjścia

Zaleca się używanie trybu śledzenia (patrz punkt 4.6), w celu ustawienia napięcia i prądu na identycznych wartościach.

W równoległym połączeniu z głównych wyjść 1 i 2, Napięcie wyjściowe jednego wyjścia może spowodować błąd OV na innym wyjściu. Patrz punkt 5.2.

## **6.4 Równoległe połączenie kilku jednostek**

Kilka jednostek najlepiej tego samego rodzaju, ale przynajmniej z identycznym napięciem wyjściowym, mogą być połączone równolegle, aby uzyskać wyższy całkowity prąd wyjściowy. Każda jednostka musi być regulowana oddzielnie (ręcznie lub zdalnie za pomocą komputera). Zaleca się, aby ustawić moc prądu maksymalnego oraz napięcie wyjściowe identyczne na każdym urządzeniu.

#### **6.5 Zdalne sterowanie z Easy PS2000**

Urządzenie może być sterowane zdalnie za pośrednictwem portu USB za pomocą komputera i oprogramowania Windows o nazwie Easy PS2000. Oprogramowanie i kabel USB są zawarte w zestawie dostępnym osobno. Urządzenie wymaga kodu licencyjnego aby zostało odblokowane w oprogramowaniu. Kod można kupić jako opcję. Dalsze informacje dotyczące sterowania dostępne są na życzenie lub w instrukcji obsługi oprogramowania EasyPS2000 lub na naszej stronie internetowej. W celu zakupu zestawu i kodu licencji, skontaktuj się ze sprzedawcą lub wyślij e-mail na adres 2000bsoft@elektroautomatik.de oraz art State Numer i numer seryjny urządzenia.

#### **6.6 Programowanie**

Urządzenie może być programowany i sterowany zdalnie za pomocą oprogramowania na zamówienie i za pośrednictwem portu USB. Port jest traktowany jako wirtualny port COM na niektórych systemach operacyjnych (Obecnie tylko w systemie Windows). Pozwala to użytkownikowi na łatwe wdrożenia urządzenia do aplikacji docelowej. Dokumentacja programowania jest dostępny na stronie internetowej producenta urządzenia w dziale download lub na żądanie. Przy programowaniu wymagane jest pozwolenie na urządzenie. Połączenie z komputerem odbywa się standardowym kablem mini USB. Producent może dostarczyć sterownik USB dla innych systemów operacyjnych, takich jak Linux czy MacOS.

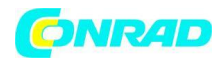

#### **7. Pozostałe**

#### **7.1 Aktualizacje oprogramowania sprzętowego**

Firmware urządzenia może być aktualizowane w razie potrzeby. Detale o aktualizacji firmware i procedury są zawarte w instrukcji Instrukcja oprogramowania Easy PS2000. Tylko oprogramowanie może być wykorzystane do aktualizacji PS2000.Funkcja aktualizacji oprogramowania nie wymaga kodu licencyjnego.

## **8. Rozwiązywanie problemów**

#### **8.1 Problemy sprzętowe**

Problem: Po włączeniu urządzenia na nic się nie dzieje

Powód : bezpiecznik wejściowy są przepalone, inne wady

Rozwiązanie: Jeśli ekran pozostaje ciemny, należy sprawdzić bezpiecznik. Znajduje się on wewnątrz gniazda wejściowego z tyłu urządzenia. Może on być sprawdzany wizualnie lub za pomocą multimetru. Jeśli bezpiecznik jest uszkodzony, należy wymień go na bezpiecznik o identycznych wartościach i spróbować ponownie. Wymiana bezpieczników muszą być wykonywane wyłącznie przez wykwalifikowany personel techniczny, ponieważ wymaga to otwarcia urządzenia. Jeśli błąd nie ustępuje, należy skontaktować się z dostawcą. W tym przypadku jednostka zwykle musi być zwrócony do naprawy.

Problem: Wyświetlacz pokazuje tylko "PS 2000" po włączeniu urządzenia

Powód: Wystąpił błąd podczas aktualizacji firmware

Rozwiązanie: Wyłącz urządzenie i włącz go ponownie, jeśli procedura nic nie zmieniła, spróbuj powtórzyć procedurę aktualizacji oprogramowania.

Problem: Po włączeniu urządzenia na jednym z monitorów pojawia się komunikat "ERROR"

#### Powód: wewnętrzny bezpiecznik uszkodzony

Rozwiązanie: Należy wymienić bezpiecznik. Znajduje się on wewnątrz gniazda wejściowego z tyłu urządzenia. Może on być sprawdzany wizualnie lub za pomocą multimetru. Jeśli bezpiecznik jest uszkodzony, należy wymień go na bezpiecznik o identycznych wartościach i spróbować ponownie. Wymiana bezpieczników muszą być wykonywane wyłącznie przez wykwalifikowany personel techniczny, ponieważ wymaga to otwarcia urządzenia. Jeśli błąd nie ustępuje, należy skontaktować się z dostawcą. W tym przypadku jednostka zwykle musi być zwrócony do naprawy.

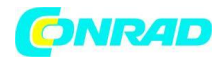

#### **Konserwacja i czyszczenie.**

Produkt nie wymaga konserwacji poza okresowym czyszczeniem. W celu wyczyszczenia produktu należy wyłączyć zasilacz z zasilania i poczekać do ostygnięcia. Do czyszczenia należy używać czystej suchej niestrzępiącej się szmatki..

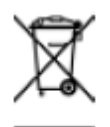

Urządzenia mogą zawierać substancje, które mogą być szkodliwe dla środowiska lub zdrowia ludzi. Jeśli w dowolnym momencie w przyszłości zaistnieje potrzeba wyrzucenia tego produktu należy pamiętać, że: Zużyty sprzęt elektryczny nie należy wyrzucać z odpadami komunalnymi. Należy używać punktów recyklingu, gdzie istnieją odpowiednie

kontenery przeznaczone do zbierania i późniejszej utylizacji. Sprawdź u władz lokalnych lub sprzedawcy gdzie występują takie punkty w twoim otoczeniu.

Strona **16** z **16**